## Funzione annuncio condizionale BGP Ī

## Sommario

Introduzione **Prerequisiti Requisiti** Componenti usati **Configurazione** Esempio di rete Configurazioni **Verifica** Risoluzione dei problemi

## Introduzione

Questo documento descrive la funzione di annuncio condizionale del protocollo BGP (Border Gateway Protocol) che fornisce un controllo aggiuntivo degli annunci delle route, che dipende dall'esistenza di altri prefissi nella tabella BGP.

# **Prerequisiti**

### **Requisiti**

Cisco raccomanda la conoscenza di questo argomento:

• Indipendente dalla piattaforma

### Componenti usati

Le informazioni fornite in questo documento si basano sulle seguenti versioni software e hardware:

- $\cdot$  IOS
- $\cdot$  IOS-XF
- $-$  ASR 1000

Le informazioni discusse in questo documento fanno riferimento a dispositivi usati in uno specifico ambiente di emulazione. Su tutti i dispositivi menzionati nel documento la configurazione è stata ripristinata ai valori predefiniti. Se la rete è operativa, valutare attentamente eventuali conseguenze derivanti dall'uso dei comandi.

## **Configurazione**

Configurare R1, R2 e R3. La configurazione è indicata qui.

### Esempio di rete

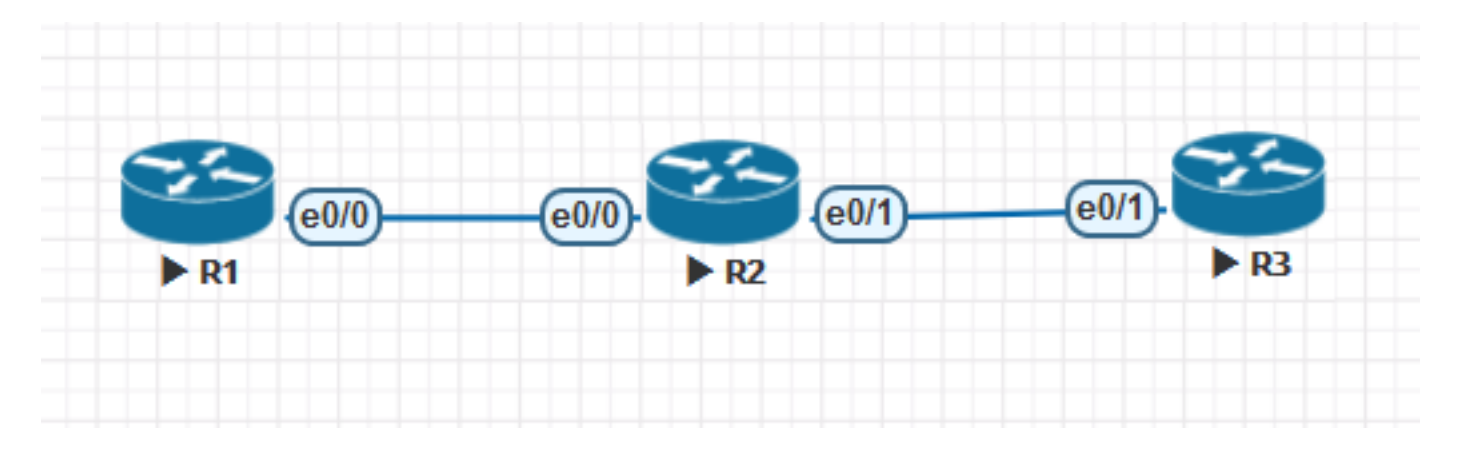

## **Configurazioni**

Configurazione R1:

```
!
hostname R1
!
ip cef
!
interface Loopback0
ip address 1.1.1.1 255.255.255.255
!
interface Loopback1
ip address 1.1.1.2 255.255.255.255
!
interface Loopback2
ip address 1.1.1.3 255.255.255.255
!
interface Loopback3
ip address 1.1.1.4 255.255.255.255
!
interface Loopback4
ip address 1.1.1.5 255.255.255.255
!
interface Loopback100
ip address 10.139.224.1 255.255.240.0
!
interface Ethernet0/0
ip address 10.10.12.1 255.255.255.0
!
router bgp 1
bgp log-neighbor-changes
neighbor 10.10.12.2 remote-as 2
!
address-family ipv4
network 0.0.0.0 route-map DEF
network 1.1.1.1 mask 255.255.255.255 route-map RM1
network 1.1.1.5 mask 255.255.255.255
redistribute connected route-map CUST
neighbor 10.10.12.2 activate
neighbor 10.10.12.2 send-community
neighbor 10.10.12.2 soft-reconfiguration inbound
exit-address-family
!
ip forward-protocol nd
```

```
!
ip bgp-community new-format
ip route 0.0.0.0 0.0.0.0 Null0
!
ip prefix-list CUST seq 5 permit 10.139.224.0/20
!
ip prefix-list DEFAULT seq 5 permit 0.0.0.0/0
!
ip prefix-list PL1 seq 5 permit 1.1.1.1/32
!
route-map CUST permit 10
match ip address prefix-list CUST
set community 64671:501
!
route-map RM1 permit 10
match ip address prefix-list PL1
set community 64952:3008
!
route-map DEF permit 10
match ip address prefix-list DEFAULT
set community 64848:3011 65011:200 65013:200
!
end
Configurazione R2:
```

```
!
hostname R2
!
ip cef
!
interface Loopback0
  ip address 2.2.2.2 255.255.255.255
!
interface Ethernet0/0
 ip address 10.10.12.2 255.255.255.0
!
interface Ethernet0/1
 ip address 10.10.23.2 255.255.255.0
!
router bgp 2
 bgp log-neighbor-changes
  neighbor 10.10.12.1 remote-as 1
  neighbor 10.10.23.3 remote-as 3
  !
  address-family ipv4
   neighbor 10.10.12.1 activate
   neighbor 10.10.12.1 soft-reconfiguration inbound
   neighbor 10.10.23.3 activate
   neighbor 10.10.23.3 send-community
   neighbor 10.10.23.3 advertise-map ADV-MAP exist-map EXIST-MAP <<< This statement changes in
non-exist-map
   neighbor 10.10.23.3 soft-reconfiguration inbound
  exit-address-family
!
ip forward-protocol nd
!
ip bgp-community new-format
ip community-list standard DEFAULT-ROUTE permit 65013:200
ip community-list standard DC1-ROUTES permit 64952:3008
ip community-list standard DC2-ROUTES permit 64671:501
ip community-list standard DC3-ROUTES permit 64950:3009
ip community-list standard DEFAULT-ROUTE-DENY deny 65013:200
```

```
!
!
ip prefix-list DEFAULT seq 5 permit 1.1.1.5/32
ip prefix-list DEFAULT seq 10 permit 1.1.1.1/32
!
ip prefix-list EXIST seq 5 permit 10.10.10.10/32
!
ip prefix-list DEFAULT-ROUTE seq 5 permit 0.0.0.0/0
!
ip prefix-list DEFAULT-ROUTE-DENY seq 5 deny 0.0.0.0/0
!
ip prefix-list IP1 seq 5 permit 10.139.224.0/20
!
ip prefix-list T2 seq 5 permit 1.1.1.5/32
!
route-map ADV-MAP permit 10
 match ip address prefix-list IP1
!
route-map ADV-MAP permit 20
 match community DC1-ROUTES DC2-ROUTES DC3-ROUTES
!
route-map EXIST-MAP permit 10
  description Verify Default Route from MDC-SWG
  match ip address prefix-list DEFAULT-ROUTE IP1
  match community DEFAULT-ROUTE
!
!
end
```

```
Configurazione R3:
```

```
!
hostname R3
!
ip cef
!
interface Loopback0
  ip address 3.3.3.3 255.255.255.255
!
interface Ethernet0/1
  ip address 10.10.23.3 255.255.255.0
  shutdown
!
router bgp 3
 bgp log-neighbor-changes
  neighbor 10.10.23.2 remote-as 2
 !
  address-family ipv4
  neighbor 10.10.23.2 activate
  neighbor 10.10.23.2 send-community
  neighbor 10.10.23.2 soft-reconfiguration inbound
  exit-address-family
!
ip forward-protocol nd
!
ip bgp-community new-format
!
!
end
```
## Verifica

#### Condizione 1:

Se la route predefinita non è presente in BGP RIB, R2 non deve annunciare determinate route. Se la route predefinita è presente in BGP RIB, R2 deve annunciare tutte le route.

Usa mappa esistente

Condizione 2:

Se la route predefinita non è presente in BGP RIB, R2 deve annunciare tutte le route. Se la route predefinita è presente in BGP RIB, R2 non deve annunciare determinate route.

Usa mapping inesistente

```
R1#show ip bgp
BGP table version is 7, local router ID is 10.139.224.1
Status codes: s suppressed, d damped, h history, * valid, > best, i - internal,
             r RIB-failure, S Stale, m multipath, b backup-path, f RT-Filter,
            x best-external, a additional-path, c RIB-compressed,
Origin codes: i - IGP, e - EGP, ? - incomplete
RPKI validation codes: V valid, I invalid, N Not found
     Network Next Hop Metric LocPrf Weight Path
 *> 0.0.0.0 0.0.0.0 0 32768 i
 *> 1.1.1.1/32 0.0.0.0 0 32768 i
 *> 1.1.1.5/32 0.0.0.0 0 32768 i
 *> 10.139.224.0/20 0.0.0.0 0 32768 ?
R2#show ip bgp
BGP table version is 11, local router ID is 2.2.2.2
Status codes: s suppressed, d damped, h history, * valid, > best, i - internal,
            r RIB-failure, S Stale, m multipath, b backup-path, f RT-Filter,
            x best-external, a additional-path, c RIB-compressed,
Origin codes: i - IGP, e - EGP, ? - incomplete
RPKI validation codes: V valid, I invalid, N Not found
 Network Next Hop Metric LocPrf Weight Path
 *> 0.0.0.0 10.10.12.1 0 0 1 i
 *> 1.1.1.1/32 10.10.12.1 0 0 1 i
 *> 1.1.1.5/32 10.10.12.1 0 0 1 i
*> 10.139.224.0/20 10.10.12.1 0 0 1 ?
R2#show ip bgp 0.0.0.0
BGP routing table entry for 0.0.0.0/0, version 9
Paths: (1 available, best #1, table default)
  Advertised to update-groups:
     1
  Refresh Epoch 1
  1, (received & used)
    10.10.12.1 from 10.10.12.1 (10.139.224.1)
      Origin IGP, metric 0, localpref 100, valid, external, best
      Community: 64848:3011 65011:200 65013:200
      rx pathid: 0, tx pathid: 0x0
R2#show ip bgp neighbors 10.10.23.3 advertised-routes
BGP table version is 11, local router ID is 2.2.2.2
Status codes: s suppressed, d damped, h history, * valid, > best, i - internal,
            r RIB-failure, S Stale, m multipath, b backup-path, f RT-Filter,
             x best-external, a additional-path, c RIB-compressed,
```
Origin codes: i - IGP, e - EGP, ? - incomplete RPKI validation codes: V valid, I invalid, N Not found

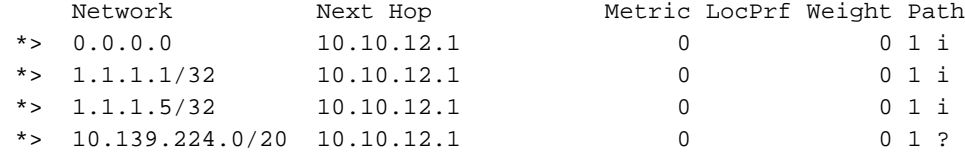

Total number of prefixes 4

#### **Condition1 Verification:**

**========================**

If default route is not present in BGP RIB, R2 should not advertise certain routes. If default route is present in BGP RIB, R2 should advertise all the routes. Use exist-map **R2's BGP Configuration: =======================** R2#show running-config | sec bgp router bgp 2 bgp log-neighbor-changes neighbor 10.10.12.1 remote-as 1 neighbor 10.10.23.3 remote-as 3 ! address-family ipv4 neighbor 10.10.12.1 activate neighbor 10.10.12.1 soft-reconfiguration inbound neighbor 10.10.23.3 activate neighbor 10.10.23.3 send-community **neighbor 10.10.23.3 advertise-map ADV-MAP exist-map EXIST-MAP** neighbor 10.10.23.3 soft-reconfiguration inbound exit-address-family ip bgp-community new-format

#### **When Default route is removed from R2's BGP RIB:**

**================================================ \*Mar 6 09:07:08.833: BGP(0): 10.10.12.1 rcv UPDATE about 0.0.0.0/0 -- withdrawn** \*Mar 6 09:07:08.833: BGP(0): no valid path for 0.0.0.0/0 \*Mar 6 09:07:08.833: BGP: topo global:IPv4 Unicast:base Remove\_fwdroute for 0.0.0.0/0 \*Mar 6 09:07:08.833: BGP(0): (base) 10.10.23.3 send unreachable (format) 0.0.0.0/0 **\*Mar 6 09:07:21.280: BPG(0): Condition EXIST-MAP changes to Withdraw** \*Mar 6 09:07:21.353: BGP(0): net 1.1.1.1/32 matches ADV MAP ADV-MAP: bump version to 13 \*Mar 6 09:07:21.353: BGP(0): net 10.139.224.0/20 matches ADV MAP ADV-MAP: bump version to 14 \*Mar 6 09:07:21.362: BGP(0): Revise route installing 1 of 1 routes for 1.1.1.1/32 -> 10.10.12.1(global) to main IP table \*Mar 6 09:07:21.362: BGP(0): Revise route installing 1 of 1 routes for 10.139.224.0/20 -> 10.10.12.1(global) to main IP table **\*Mar 6 09:07:38.933: BGP(0): (base) 10.10.23.3 send unreachable (format) 1.1.1.1/32 \*Mar 6 09:07:38.933: BGP(0): (base) 10.10.23.3 send unreachable (format) 10.139.224.0/20**

R2#show ip bgp neighbors 10.10.23.3 advertised-routes BGP table version is 14, local router ID is 2.2.2.2 Status codes: s suppressed, d damped, h history, \* valid, > best, i - internal, r RIB-failure, S Stale, m multipath, b backup-path, f RT-Filter, x best-external, a additional-path, c RIB-compressed, Origin codes: i - IGP, e - EGP, ? - incomplete RPKI validation codes: V valid, I invalid, N Not found

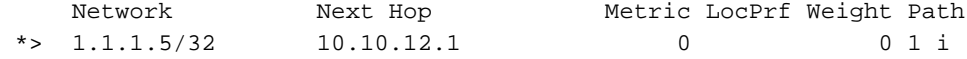

```
When Default route is added back into R2's BGP RIB:
===================================================
*Mar 6 09:15:22.883: BGP(0): 10.10.12.1 rcvd UPDATE w/ attr: nexthop 10.10.12.1, origin i,
metric 0, merged path 1, AS_PATH , community 64848:3011 65011:200 65013:200
*Mar 6 09:15:22.883: BGP(0): 10.10.12.1 rcvd 0.0.0.0/0
*Mar 6 09:15:22.883: BGP(0): Revise route installing 1 of 1 routes for 0.0.0.0/0 ->
10.10.12.1(global) to main IP table
*Mar 6 09:15:22.883: BGP(0): (base) 10.10.23.3 send UPDATE (format) 0.0.0.0/0, next 10.10.23.2,
metric 0, path 1
*Mar 6 09:16:21.759: BPG(0): Condition EXIST-MAP changes to Advertise
*Mar 6 09:16:21.759: BGP(0): net 1.1.1.1/32 matches ADV MAP ADV-MAP: bump version to 16
*Mar 6 09:16:21.759: BGP(0): net 10.139.224.0/20 matches ADV MAP ADV-MAP: bump version to 17
*Mar 6 09:16:21.768: BGP(0): Revise route installing 1 of 1 routes for 1.1.1.1/32 ->
10.10.12.1(global) to main IP table
*Mar 6 09:16:21.769: BGP(0): Revise route installing 1 of 1 routes for 10.139.224.0/20 ->
10.10.12.1(global) to main IP table
*Mar 6 09:16:21.769: BGP(0): (base) 10.10.23.3 send UPDATE (format) 1.1.1.1/32, next
10.10.23.2, metric 0, path 1
*Mar 6 09:16:21.769: BGP(0): (base) 10.10.23.3 send UPDATE (format) 10.139.224.0/20, next
10.10.23.2, metric 0, path 1
```
R2#show ip bgp neighbors 10.10.23.3 advertised-routes BGP table version is 17, local router ID is 2.2.2.2 Status codes: s suppressed, d damped, h history, \* valid, > best, i - internal, r RIB-failure, S Stale, m multipath, b backup-path, f RT-Filter, x best-external, a additional-path, c RIB-compressed, Origin codes: i - IGP, e - EGP, ? - incomplete RPKI validation codes: V valid, I invalid, N Not found

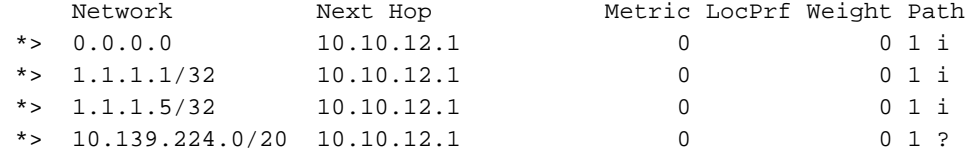

Total number of prefixes 4

**Condition2 Verification: =========================** If default route is not present in BGP RIB, R2 should advertise all the routes. If default route is present in BGP RIB, R2 should not advertise certain routes. Use non-existmap **R2's BGP Configuration: =======================** R2#show running-config | sec bgp router bgp 2 bgp log-neighbor-changes neighbor 10.10.12.1 remote-as 1 neighbor 10.10.23.3 remote-as 3 ! address-family ipv4 neighbor 10.10.12.1 activate neighbor 10.10.12.1 soft-reconfiguration inbound neighbor 10.10.23.3 activate neighbor 10.10.23.3 send-community **neighbor 10.10.23.3 advertise-map ADV-MAP non-exist-map EXIST-MAP** neighbor 10.10.23.3 soft-reconfiguration inbound exit-address-family

ip bgp-community new-format

```
When Default route is removed from R2's BGP RIB:
================================================
*Mar 6 09:21:24.445: BGP(0): 10.10.12.1 rcv UPDATE about 0.0.0.0/0 -- withdrawn
*Mar 6 09:21:24.445: BGP(0): no valid path for 0.0.0.0/0
*Mar 6 09:21:24.445: BGP: topo global:IPv4 Unicast:base Remove fwdroute for 0.0.0.0/0*Mar 6 09:21:24.445: BGP(0): (base) 10.10.23.3 send unreachable (format) 0.0.0.0/0
*Mar 6 09:22:22.050: BPG(0): Condition EXIST-MAP changes to Advertise
*Mar 6 09:22:22.050: BGP(0): net 1.1.1.1/32 matches ADV MAP ADV-MAP: bump version to 21
*Mar 6 09:22:22.050: BGP(0): net 10.139.224.0/20 matches ADV MAP ADV-MAP: bump version to 22
*Mar 6 09:22:22.060: BGP(0): Revise route installing 1 of 1 routes for 1.1.1.1/32 ->
10.10.12.1(global) to main IP table
*Mar 6 09:22:22.060: BGP(0): Revise route installing 1 of 1 routes for 10.139.224.0/20 ->
10.10.12.1(global) to main IP table
*Mar 6 09:22:22.060: BGP(0): (base) 10.10.23.3 send UPDATE (format) 1.1.1.1/32, next
10.10.23.2, metric 0, path 1
*Mar 6 09:22:22.060: BGP(0): (base) 10.10.23.3 send UPDATE (format) 10.139.224.0/20, next
10.10.23.2, metric 0, path 1
```
R2#show ip bgp neighbors 10.10.23.3 advertised-routes BGP table version is 22, local router ID is 2.2.2.2 Status codes: s suppressed, d damped, h history, \* valid, > best, i - internal, r RIB-failure, S Stale, m multipath, b backup-path, f RT-Filter, x best-external, a additional-path, c RIB-compressed, Origin codes: i - IGP, e - EGP, ? - incomplete RPKI validation codes: V valid, I invalid, N Not found

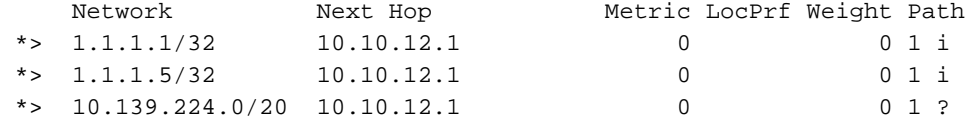

Total number of prefixes 3

```
When Default route is added back into R2's BGP RIB:
=====================================================
*Mar 6 09:23:04.461: BGP(0): 10.10.12.1 rcvd UPDATE w/ attr: nexthop 10.10.12.1, origin i,
metric 0, merged path 1, AS_PATH , community 64848:3011 65011:200 65013:200
*Mar 6 09:23:04.461: BGP(0): 10.10.12.1 rcvd 0.0.0.0/0
*Mar 6 09:23:04.461: BGP(0): Revise route installing 1 of 1 routes for 0.0.0.0/0 ->
10.10.12.1(global) to main IP table
*Mar 6 09:23:04.461: BGP(0): (base) 10.10.23.3 send UPDATE (format) 0.0.0.0/0, next 10.10.23.2,
metric 0, path 1
*Mar 6 09:23:22.090: BPG(0): Condition EXIST-MAP changes to Withdraw
*Mar 6 09:23:22.090: BGP(0): net 1.1.1.1/32 matches ADV MAP ADV-MAP: bump version to 24
*Mar 6 09:23:22.090: BGP(0): net 10.139.224.0/20 matches ADV MAP ADV-MAP: bump version to 25
*Mar 6 09:23:22.103: BGP(0): Revise route installing 1 of 1 routes for 1.1.1.1/32 ->
10.10.12.1(global) to main IP table
*Mar 6 09:23:22.103: BGP(0): Revise route installing 1 of 1 routes for 10.139.224.0/20 ->
10.10.12.1(global) to main IP table
*Mar 6 09:23:35.248: BGP(0): (base) 10.10.23.3 send unreachable (format) 1.1.1.1/32
*Mar 6 09:23:35.248: BGP(0): (base) 10.10.23.3 send unreachable (format) 10.139.224.0/20
R2#show ip bgp neighbors 10.10.23.3 advertised-routes
BGP table version is 25, local router ID is 2.2.2.2
Status codes: s suppressed, d damped, h history, * valid, > best, i - internal,
               r RIB-failure, S Stale, m multipath, b backup-path, f RT-Filter,
              x best-external, a additional-path, c RIB-compressed,
Origin codes: i - IGP, e - EGP, ? - incomplete
RPKI validation codes: V valid, I invalid, N Not found
```
Network Next Hop Metric LocPrf Weight Path

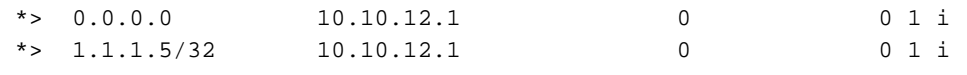

Total number of prefixes 2

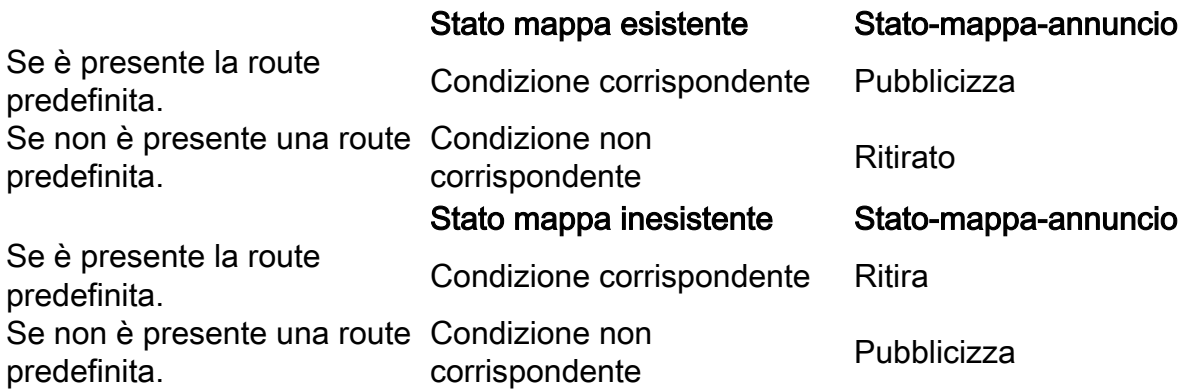

## Risoluzione dei problemi

Il comando importante è debug ip bgp updates, per lo spostamento back-end delle route-map associate alla mappa condizionale BGP. Nella rete di grandi dimensioni eseguire il debug condizionale con ACL.

Nota: Il processo dello scanner BGP viene eseguito ogni 60 secondi, quindi non appena si ottengono gli aggiornamenti per la mappa esistente/non esistente, Advertise-map impiega 60 secondi per essere attivato.